# <span id="page-0-0"></span>Arch Linux - Prezentacja

#### Jakub Jurczak, Janusz Utrata, Piotr Głownia

Wydział Fizyki Matematyki i Informatyki Politechnika Krakowska

05.02.2018

a miller  $\leftarrow$ 

 $\sim$ 化三甲基 ∢ 重→

 $298$ 

目

# Spis treści

- 1 [Dystrybucja Arch Linux](#page-2-0)
- 2 [Pacman Manager](#page-3-0)
- 3 [Repozytoria](#page-4-0)
- 4 [Rolling Release](#page-5-0)
- 5 [Instalacja](#page-6-0)
- 6 [Screeny](#page-7-0)

#### 7 [Referencje](#page-12-0)

4 0 1

 $2Q$ 

Ξ

≣

# <span id="page-2-0"></span>Dystrybucja Arch Linux

Arch Linux to niezależnie rozwijana, 32 lub 64 bitowa dystrybucja GNU/Linux przeznaczona do użytku ogólnego, na tyle wszechstronna, że jest w stanie spełniać każde zadanie. Rozwój Arch'a skupia się na prostocie, minimaliźmie oraz czytelności jego kodu źródłowego. Arch jest instalowany z podstawowymi komponentami potrzebnymi do uruchomienia, pozostawia opcje konfiguracji użytkownikowi, który może dostosować pod swoje preferencje cały system.

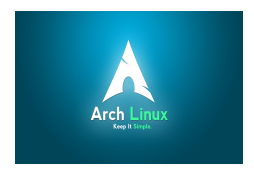

へのへ

<span id="page-3-0"></span>[Pacman Manager](#page-3-0)

#### Pacman Manager

Arch Linux używa swojego własnego menadżera pakietów - Pacman, który używa prostych binarnych plików z wbudowanym systemem do ich instalacji. Pozwala to użytkownikowi na łatwe zarządzanie i modyfikowanie pakietów, od własnego oprogramowania Archa, do pakietów zewnętrznych. System repozytoriów pakietów pozwala użytkownikom łatwo budować i kontrolować ich własne skrypty, pakiety oraz repozytoria.

∽≏ດ

<span id="page-4-0"></span>[Repozytoria](#page-4-0)

#### **Repozytoria**

Podstawowa baza pakietów Archa usytuowana jest w bazie [core]. Reszta oficjalnych repozytoriów to [extra], [community] oraz [testing], które zapewniają użytkownikom szeroki wybór oprogramowania dla ich potrzeb. Arch oferuję także pakiety [unsupported] w Arch Linux User Repository [AUR], które zawiera ponad 9000 skryptów kompilacji pakietów z kodu źródłowego używając aplikacji Arch'a - makepkg.

 $4.50 \times 4.70 \times 4.70 \times$ 

へのへ

<span id="page-5-0"></span>[Rolling Release](#page-5-0)

# Rolling Release

Arch oferuje tzw. "rolling release", to znaczy ciągłe wydawanie aktualizacji dostępnych na bieżąco, jest to przeciwieństwo standardowego opracowywania wersji, w których użytkownik musi instalować kolejne nowsze wersje systemu, rolling release to najczęściej niewielkie i bardzo częste aktualizacje. Poprzez wpisywanie komend w shell'u Arch'a, jest na bieżąco aktualizowany.

∽≏ດ

# <span id="page-6-0"></span>Instalacja

Aby zainstalować Arch Linux, należy wszystkie polecenia wybrać wpisywać poprzez shell'a. Nie jest dostępny tryb graficzny instalacji w "czystej" wersji Arch'a. Zostanie poniżej przedstawiony bardzo skrótowy schemat instalacji Archa

- Zweryfikować tryb UEFI/BIOS
- **Połączyć się z internetem**
- Zaktualizować systemowy zegar
- **Przeprowadzić partycje dysków**
- Zamontować system plików
- Wybrać serwery lustrzane do pobrania pakietów

 $\leftarrow$   $\leftarrow$ 

4 三 下

つくい

<span id="page-7-0"></span> $L_{Screeny}$  $L_{Screeny}$  $L_{Screeny}$ 

#### Różne szaty graficzne

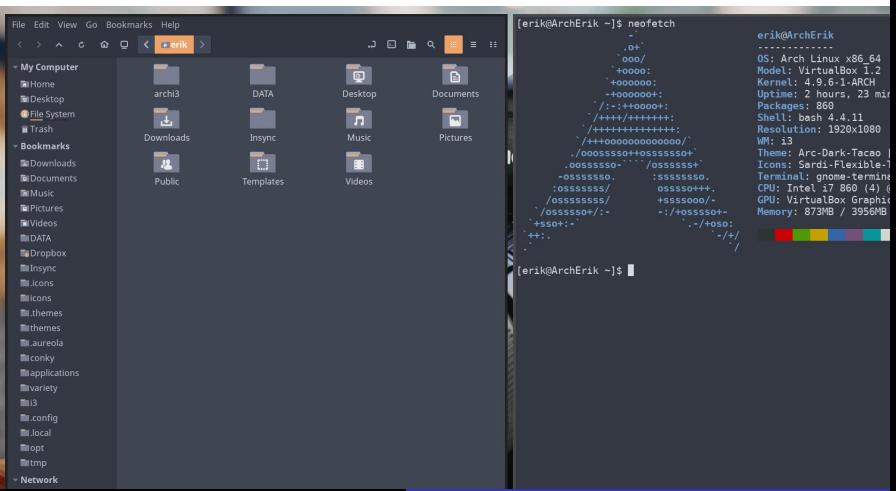

 $L_{\text{Screeny}}$  $L_{\text{Screeny}}$  $L_{\text{Screeny}}$ 

# Różne szaty graficzne

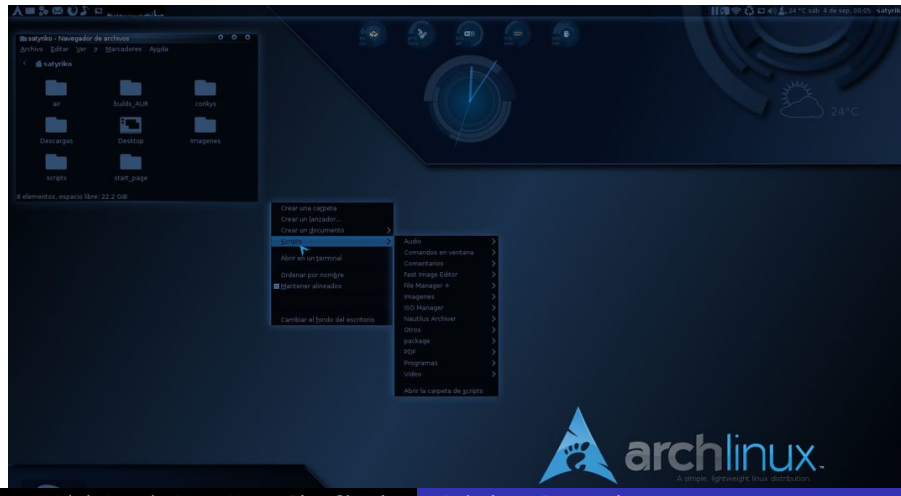

 $L_{\text{Screeny}}$  $L_{\text{Screeny}}$  $L_{\text{Screeny}}$ 

# Różne szaty graficzne

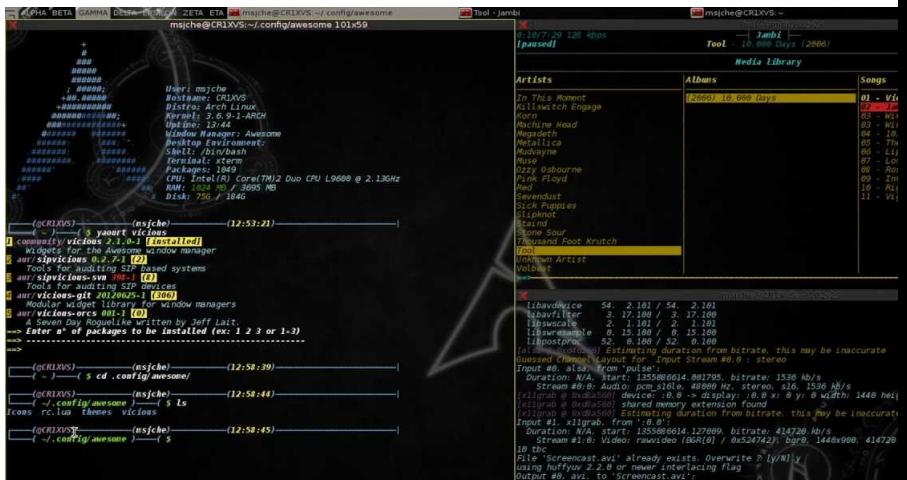

 $\mathsf{\mathsf{L}}$ [Screeny](#page-7-0)

#### Różne szaty graficzne

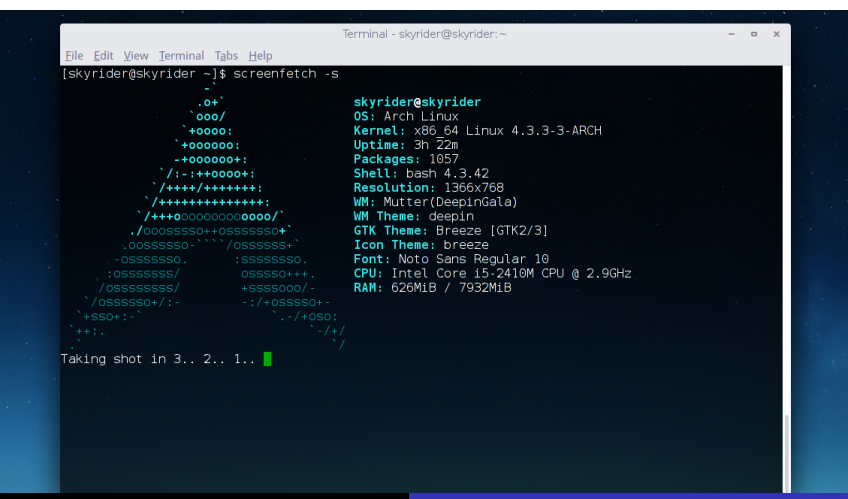

**L**[Screeny](#page-7-0)

#### Różne szaty graficzne

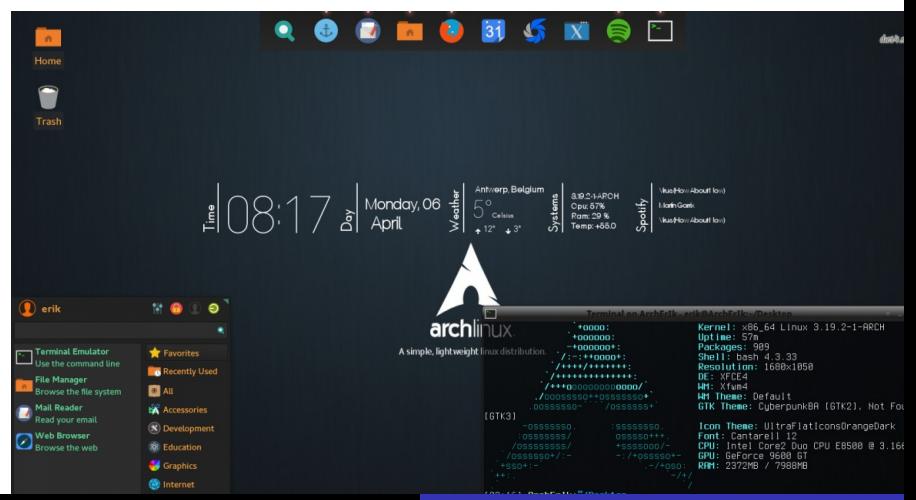

# <span id="page-12-0"></span>Referencje

- 量 Strona About Arch'a https://www.archlinux.org/about/
- 畐 Wiki repozytoriów Arch'a https://wiki.archlinux.org/index.php/official<sub>r</sub>epositoriesRepositories

つくい

譶 Wiki instalacji Arch'a - polskie tłumaczenie https://wiki.archlinux.org/index.php/Installation<sub>g</sub> uide<sub>(Polski)</sub>

# <span id="page-13-0"></span>Koniec

K ロ ▶ ( d ) | K 글 ) | K 글 ) | [ 글 | 20 Q Q